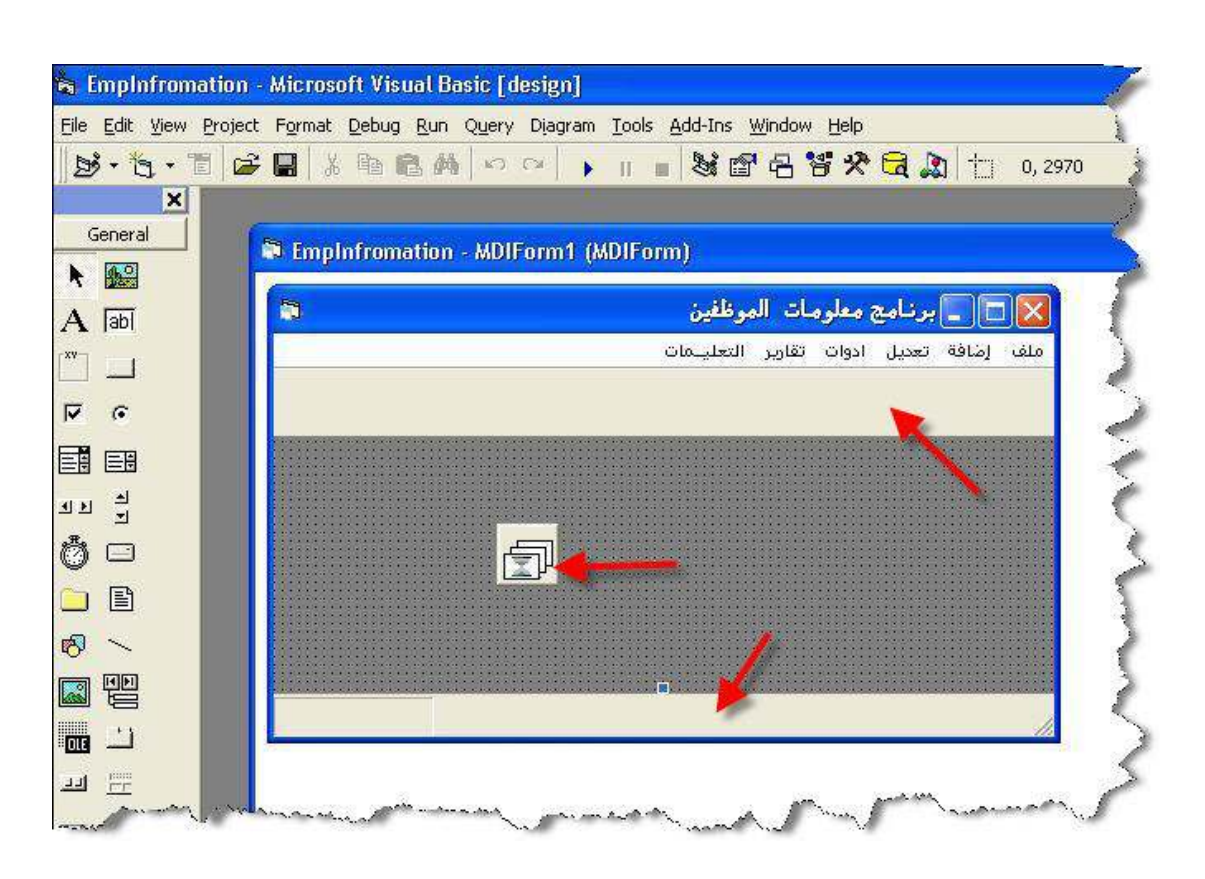

الآن يجب علينا " اختيار صور مناسبة لكي نضيفها في الـ Toolbar1 " وفي الأصل أيقونات يكون مقاسهم مناسب

- قبل أن نضيف صور للـ Toolbar1 يجب أن نعرف ماهي الأزرار التي سوف تكون في الـ Toolbar1 وسوف تكون كالتالي :
	- إضافة بيانات موظفين
	- تحديل بيانات موظفين
	- طباعة بيانات الموظفين .
		- تعليمات
		- عن البرنامج .
			- خروج.

إذن الآن جاء دور تحديد الأيقونات المناسبة ، يجب أن تتوفر لديك أيقونات متميزة ومعبر ه .. " بعد جمع الأيقونات "

- حدد الأداة ImageList1 اضغط عليها بالزر الأيمن واختر منها Properties

ImageList1  $\rightarrow$  Properties

كما في الشاشة التالية :